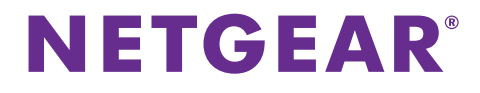

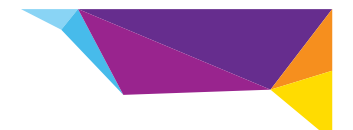

# N150 Kablosuz ADSL2+ Modem Router DGN1000Bv3 Kurulum Kılavuzu

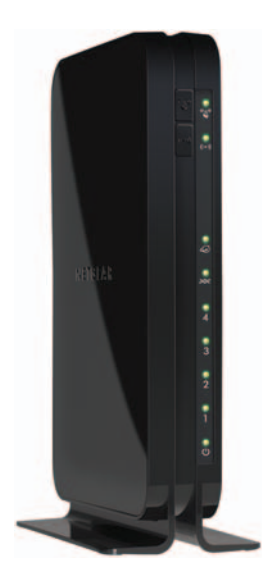

# **Paket İçeriği**

Kutuda aşağıdaki öğeler yer alır:

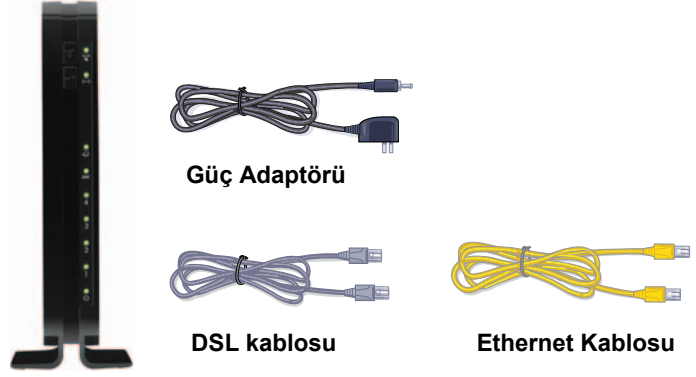

**Modem router**

**Not:** Paketinizde daha fazla öğe bulunabilir. Sağlanan filtre, telefon kablosu veya splitter bulunduğunuz bölgeye göre değişiklik gösterir. Bazı bölgelerde pakete bir CD de dahildir.

**Not:** Abone hattınız ADSL2+ Annex J'yi destekliyorsa paketinize ayrıca bir Alman fişi WAN prize uyarlama adaptörü de dahildir.

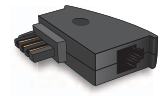

# **Başlamadan Önce**

Modem router'ınızı doğrudan bir DSL hattına bağlayabilirsiniz.

**Not:** Modem router'ı kurmadan önce DSL hizmetinizin aktif olduğundan emin olun. DSL modeminizi kurmak ve İnternet'e bağlanmak için buradaki bilgilere ihtiyacınız olacaktır. Kurulum işlemine başlamadan önce bu bilgileri el altında bulundurun.

- **• DSL kullanıcı adı ve parola.** Bu bilgiler, hizmet için başvurduğunuzda DSL İSS'nizin size gönderdiği karşılama mektubunda yer alır.
- **• Telefon numaranız veya DSL hesap numaranız.** Ses hizmetiniz yoksa DSL hesap numaranızı telefon numarası yerine kullanabilirsiniz.

Kullanıcı adınızı ve parolanızı bilmiyorsanız veya bulamıyorsanız, DSL İnternet servis sağlayıcınızı arayın.

DSL İnternet servis sağlayıcınızla konuşurken net bilgiler verin. Örneğin, şunları söyleyebilirsiniz:

DSL hizmeti kullanıcı adıma ve parolama ihtiyacım var. Yardımcı olabilir misiniz?

**Not:** Sağlayıcınız NETGEAR hizmetlerini desteklemediklerini söylerse desteğe ihtiyacınız olmadığını, yalnızca DSL kullanıcı adınıza ve parolanıza ihtiyacınız olduğunu söyleyin.

## **Modem Router'ınızı Kurma**

Bir mikro filtre sayesinde DSL hizmetiyle aynı hattı paylaşan standart telefon ekipmanıyla DSL'nin karışması önlenir. Bu tip aygıtlara örnek olarak telefonlar, faks makineleri, telesekreterler ve arayanın kimliğini gösteren aygıtlar verilebilir.

### **Modem router'ınızı kurmak için:**

- **1.** İnternet'e bağlanın.
	- **a.** Telefon hattı ile telefon arasına bir ADSL mikro filtresi kurun.
	- **b.** Modem router'ın DSL bağlantı noktasını, mikro filtrenin ADSL bağlantı noktasına bağlayın.
	- **c.** Modem router'ınız ve telefonunuz aynı telefon hattına bağlanıyorsa evinizdeki her telefon hattı için bir ADSL mikro filtresi kullanın.
- **2.** Modem router'ı açın.
	- **a.** Güç adaptörünü modem router'a bağlayın ve bir prize takın.
	- **b.** Ön paneldeki WiFi LED ışığının yanmasını bekleyin.

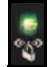

**c.** LED ışıklarından hiçbiri yanmazsa, modem router'ın **Power On/Off**  (Güç Açma/Kapatma) düğmesine basın.

### **3.** Bir bilgisayar bağlayın.

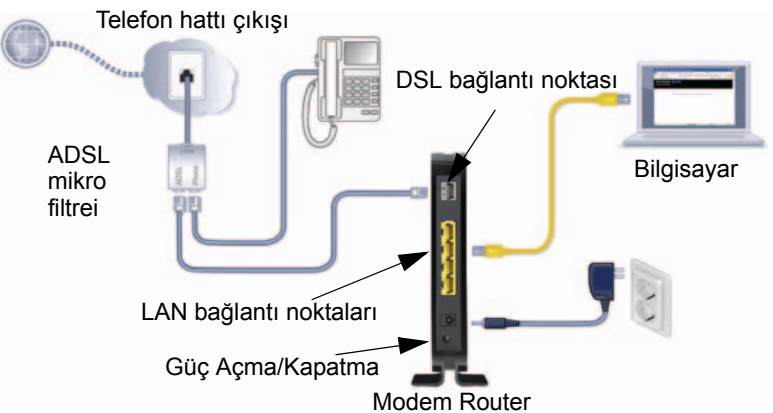

Bir Ethernet kablosu kullanabilir ya da kablosuz olarak bağlanabilirsiniz.

- **•** Kablolu bağlantı için, bir Ethernet kablosu kullanarak bilgisayarınızı modem router'ınızdaki kullanılmayan sarı bir Ethernet LAN bağlantı noktasına bağlayın.
- **•** Kablosuz bağlantı kurmak için, modem router'ın altındaki etikette bulunan önceden ayarlanmış kablosuz güvenlik ayarlarını kullanın.

### **4.** Bir tarayıcı açın.

Modem router'a ilk kez bağlandığınızda genie ekranı görüntülenir. İnternet'e bağlanmak için genie adımlarını izleyin

# **Önceden Ayarlanmış Kablosuz Güvenliği**

Modem router'ın *benzersiz* bir WiFi ağ adı (SSID) ve ağ anahtarı (parola) vardır. Varsayılan SSID ve parola, kablosuz güvenliğinizi korumak ve en üst düzeye çıkarmak amacıyla her aygıt için seri numarası gibi benzersiz bir şekilde oluşturulur. Bu bilgi modem router üzerindeki etikettedir.

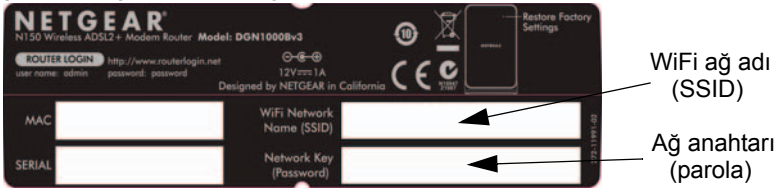

NETGEAR önceden ayarlanmış WiFi SSID ve parola bilgilerini değiştirmemenizi önerir. Ayarları değiştirirseniz, etiketteki SSID ve parola geçerli olmaz.

## **Kablosuz Ağ Ayarları**

Daha kolay yararlanabilmek için modem router'ın altındaki etikette bulunan önceden ayarlanmış kablosuz ayarları aşağıdaki alanlara kaydedin.

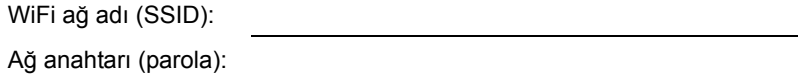

# **Kablosuz Ağa Katılma**

Kablosuz ağınıza katılmak için Wi-Fi Korumalı Kurulumu (WPS) veya el ile kurulum yöntemini kullanabilirsiniz.

### **Ağa WPS kullanarak bağlanmak için:**

- **1.** Modem router'ın üzerindeki **WPS** düğmesine basın.
- **2.** İki dakika içinde, kablosuz bilgisayarınızdaki veya aygıtınızdaki **WPS** düğmesine basın veya WPS işlemini tamamlamak için kablosuz aygıtınızla birlikte gelen WPS yönergelerini izleyin.

**Not:** Bazı eski kablosuz bilgisayarlar ve aygıtlar WPS kullanamazlar.

### **Ağa el ile katılmak için:**

**1.** Bilgisayarınızda veya kablosuz aygıtınızda, kablosuz bağlantılarını yöneten yazılımı açın.

Bu yazılım, alanınızdaki tüm kablosuz ağları tarar.

- **2.** WiFi ağ adını (SSID) arayın ve seçin. SSID, modem router'ın altındaki etikette bulunur.
- **3.** Kurulum işlemi sırasında ağınızın adını değiştirdiyseniz, bu ağ adını arayın.
- **4.** Önceden ayarlanmış parolayı (veya değiştirdiyseniz özel parolanızı) girin.
- **5. Connect** (Bağlan) düğmesini tıklayın.

## **Değişiklik Yapmak için Modem Router'a Erişme**

NETGEAR genie ile modem router kurulumunu tamamladıktan sonra modem router'da oturum açarak ayarları görüntüleyebilir ve değişiklik yapabilirsiniz.

- **Modem router'da oturum açmak için:**
- **1.** Modem router'a bağlı olan bir bilgisayarda veya kablosuz aygıtta bir web tarayıcısı açın.
- **2.** Tarayıcının adres alanına **www.routerlogin.net** veya **www.routerlogin.com** yazın.

Bir oturum açma ekranı görüntülenir:

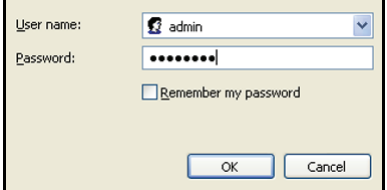

**3.** Kullanıcı adı için **admin** ve parola için **password** sözcüğünü yazın.

Temel Ana ekran görüntülenir:

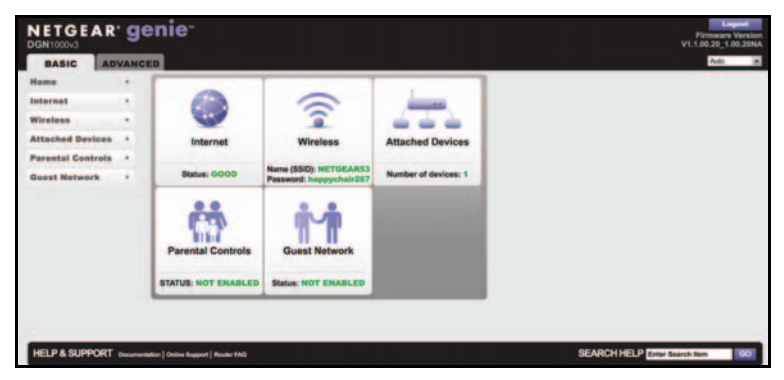

**Not:** NETGEAR genie görüntülenmezse sorun giderme ipuçları için Kullanıcı Kılavuzu'na bakın.

#### **Modem router kullanıcı adının parolasını değiştirmek için:**

- **1.** Modem router'da oturum açın.
- **2.** ADVANCED (GELİŞMİŞ) sekmesinde **Administration > Set Password** (Yönetim > Parola Ayarla) seçeneklerini belirleyin.

Set Password (Parola Ayarla) ekranı görüntülenir.

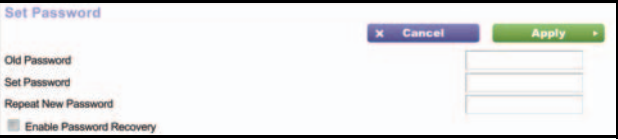

- **3.** Eski parolanızı girin ve yeni parolayı iki kez yazın.
- **4. Parola Kurtarmayı Etkinleştir** onay kutusunu işaretleyin.
- **5. Apply** (Uygula) düğmesini tıklayın.
- **6.** İstendiğinde, soruları yanıtlayın. Yanıtlar kaydedilir.
- **Unutulmuş bir parolayı geri almak amacıyla parola kurtarma özelliğini kullanmak için:**

Bu özelliği kullanmak için parola kurtarmayı etkinleştirmiş olmanız gerekir.

- **1.** Modem router'a bağlı olan bir bilgisayarda veya kablosuz aygıtta bir web tarayıcısı açın.
- **2.** Tarayıcının adres alanına **www.routerlogin.net** veya **www.routerlogin.com** yazın.
- **3.** Oturum açma ekranı görüntülendiğinde **Cancel** (İptal) düğmesini tıklayın.

Modem router'da oturum açmak için kaydedilen cevaplarınızı girmeniz istenir.

- **Kablosuz parolanızı geri almak veya güncellemek için:**
- **1.** Bir web tarayıcısına **www.routerlogin.net** adresini yazın. Bir oturum açma ekranı görüntülenir.
- **2.** Kullanıcı adı için **admin** ve parola için **password** sözcüğünü yazın. **Wireless Settings** (Kablosuz Ayarları) seçeneğini belirleyin.

## **Modem Router'ı Fabrika Ayarlarına Sıfırlama**

Modem router'ı fabrika ayarlarına döndürebilirsiniz. Modem router'ın sağ panelinde, bir ataşın ucunu ya da benzer başka bir nesneyi kullanarak **Restore Factory Settings** (Fabrika Ayarlarını Geri Yükle) düğmesine basın ve en az yedi saniye boyunca basılı tutun. Modem router sıfırlanır ve fabrika ayarlarına geri döner.

Restore Factory Settings Button<sup>-</sup> (Fabrika Ayarlarnı Geri Yükle Düğmesi)

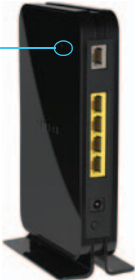

## **NETGEAR genie Uygulaması**

Ücretsiz genie uygulamasını şu adresten indirin: *[www.NETGEAR.com/genie](www.netgear.com/genie)*. Yaygın ağ sorunlarını otomatik olarak giderin ve ev ağ bağlantılarınızı kolayca yönetin.

# **Diğer Özellikler**

Canlı Ebeveyn Denetimleri, trafik ölçümü, konuk erişimi ve diğer ek özellikler için **http://routerlogin.net** adresinden modem router'ınızda oturum açın.

### **Destek**

NETGEAR ürünlerini tercih ettiğiniz için teşekkürler. Aygıtınızı kurduktan sonra ürün [etiketindeki seri numarasını bulun ve bu numarayı kullanarak ürününüzü](https://my.netgear.com)  *https://my.netgear.com* adresinde kaydettirin.

NETGEAR telefon desteğini kullanabilmeniz için önce ürününüzü kaydettirmelisiniz. NETGEAR, ürününüzü NETGEAR web sitesi aracılığıyla kaydettirmenizi önerir. Ürün güncellemeleri ve web desteği için *<http://support.netgear.com>* adresini ziyaret edin. NETGEAR yalnızca resmi NETGEAR destek kaynaklarını kullanmanızı önerir. Kullanıcı kılavuzuna *[http://downloadcenter.netgear.com](http://downloadcenter.netgear.com )* adresinden veya ürünün kullanıcı arabirimindeki bağlantıyı kullanarak çevrimiçi olarak ulaşabilirsiniz.

#### **Ticari markalar**

NETGEAR, NETGEAR logosu ve Connect with Innovation NETGEAR, Inc. şirketinin ve/veya bağlı şirketlerinin ABD'de ve/veya diğer ülkelerde ticari markaları ve/veya kayıtlı ticari markalarıdır. Bilgiler, herhangi bir bildirimde bulunulmaksızın değiştirilebilir. © NETGEAR, Inc. Her hakkı saklıdır.

#### **Uyumluluk**

Geçerli AB Uygunluk Beyanı için *[http://support.netgear.com/app/answers/detail/a\\_id/11621/](http://support.netgear.com/app/answers/detail/a_id/11621/)*  adresini ziyaret edin.

Mevzuata uyumluluk bilgileri için şu adresi ziyaret edin:

*<http://www.netgear.com/about/regulatory/>*.

Sadece iç mekan kullanımı içindir. Tüm AB üyesi ülkelerde, EFTA ülkelerinde ve İsviçre'de satılabilir.

#### **NETGEAR, Inc.**

350 East Plumeria Drive San Jose, CA 95134, ABD

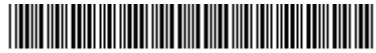

201-16638-04

Kasım 2013